# **opensanctions**

*Release 3.1.1*

**OpenSanctions Team**

**Oct 03, 2021**

# **CONTENTS:**

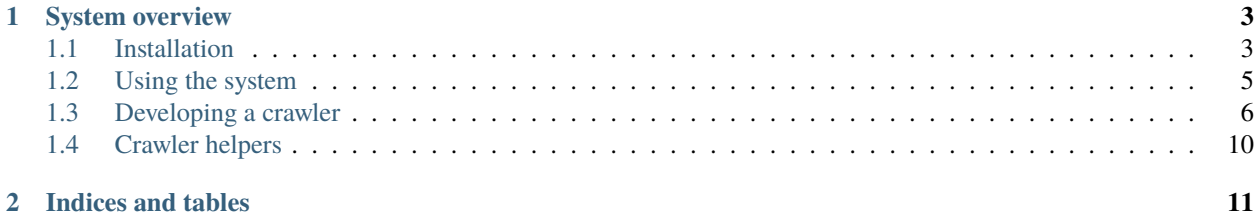

This technical documentation is intended to be read by Python developers who wish to run the OpenSanctions crawlers on their own infrastructure, or plan to add their own crawlers to the system.

For users who merely want to consume the datasets produced by the project, we suggest you browse the [project home](https://opensanctions.org) [page](https://opensanctions.org) instead.

#### **CHAPTER**

## **ONE**

## **SYSTEM OVERVIEW**

<span id="page-6-0"></span>The OpenSanctions pipeline handles the following key steps:

- Fetching entity data from online sources and parsing the original format
- Normalising the entities in source data into the *[OpenSanctions data model](#page-8-1)*
- Storing entities to a local staging database for processing
- Merging entities across different *[sources](#page-8-2)* (TODO)
- Exporting data into a variety of target formats (JSON, CSV)

These steps are triggered using a command-line utility, opensanctions, which can run *[parts or all of this process](#page-9-1)* for specific segments of the data.

## <span id="page-6-1"></span>**1.1 Installation**

The OpenSanctions data pipeline can be installed in a few different ways, depending on your answers to these two questions:

- Do you just want to execute the existing crawlers, or change them and add your own data sources to the system?
- Are you more comfortable running the program in your own Python virtual environment, or do you prefer to isolate it in a Docker container?

While getting OpenSanctions to run inside a Docker container is very easy, it might make iteration a bit slower and stand in the way of debugging a crawler as it is being developed.

In any case, you will need to check out the OpenSanctions application from its repository to your computer:

\$ git clone https://github.com/pudo/opensanctions.git \$ cd opensanctions

The steps below assume you're working within a checkout of that repository.

## **1.1.1 Using Docker**

If you have [Docker installed on your computer,](https://docs.docker.com/get-docker/) you can use the supplied Makefile and docker-compose configuration to build and run a container that hosts the application:

```
$ make build
# This runs a single command which you can also execute directly:
$ docker-compose build --pull
```
Once the container images have been built, you can run the opensanctions command-line tool within the container:

```
$ docker-compose run --rm app opensanctions --help
# Or, run a specific subcommand:
$ docker-compose run --rm app opensanctions crawl eu_fsf
# You can also just run a shell inside the container, and then execute multiple
# commands in sequence:
$ docker-compose run --rm app bash
container$ opensanctions crawl eu_fsf
# The above command to spawn an interactive shell is also available as:
$ make shell
```
The docker environment will provide the commands inside the container with access to the data/ directory in the current working directory, i.e. the repository root. You can find any generated outputs and the copy of the processing database in that directory.

#### **1.1.2 Python virtual environment**

OpenSanctions functions as a fairly stand-alone Python application, albeit with a large number of library dependencies. That's why we'd suggest that you should never install OpenSanctions directly into your system Python, and instead always use a [virtual environment.](https://docs.python.org/3/tutorial/venv.html) Within a fresh virtual environment (Python >= 3.9), you should be able to install OpenSanctions using pip:

```
# Inside the opensanctions repository path:
$ pip install -e .
# You can check if the application has been installed successfully by
# invoking the command-line tool:
$ opensanctions --help
```
If you encounter any errors during the installation, please consider googling errors related to libraries used by Open-Sanctions (e.g.: SQLAlchemy, Python-Levenshtein, click, etc.).

Please avoid installing the opensanctions package from PyPI via pip. The package exists mainly to claim the package name but is not regularly updated as part of the build/release process of OpenSanctions.

**Hint:** OpenSanctions has an optional dependency on PyICU, a library related to the transliteration of names in other alphabets to the latin character set. This library is not installed by default because its configuration can be tricky.

Consider following [the PyICU documentation](https://pypi.org/project/PyICU/) to install this library and achieve better transliteration results.

## <span id="page-8-3"></span>**1.1.3 Configuration**

OpenSanctions is inspired by the [twelve factor model](https://12factor.net/) and uses [environment variables](https://www.twilio.com/blog/2017/01/how-to-set-environment-variables.html) to configure the operation of the system. Some of the key settings include:

- OPENSANCTIONS\_DATABASE\_URI is a database connection string, such as sqlite:///filename.sqlite or postgresql://user:pass@host/database. Only PostgreSQL and SQLite are supported as backends.
- OPENSANCTIONS\_DATA\_PATH is the main working directory for the system. By default it will contain cached artifacts and the generated output data. This defaults to the data/ subdirectory of the current working directory when the opensanctions command is invoked.
- OPENSANCTIONS\_METADATA\_PATH is the path in which the system will search for metadata specifications of *[datasets](#page-8-2)*. By default, this points to the metadata/ subdirectory within the application source code.

## <span id="page-8-0"></span>**1.2 Using the system**

Below you'll find instructions on how to run the OpenSanctions software and how to add additional crawlers to the system. Before we dive into that, however, let's explore some of the concepts underlying the system.

#### <span id="page-8-2"></span>**1.2.1 Datasets, sources and collections**

OpenSanctions collects data from a variety of sanctions lists and other data providers and converts it into a common, simple-to-use data model. These data are grouped into **datasets**. Some datasets are **sources** and refer to a data origin (e.g. eu\_fsf, the EU sanctions list. Other datasets combine data from multiple sources into a **collection** (e.g. sanctions, which collects all sanctions entities from multiple sources).

Both **source** and **collection datasets** have a metadata definition, stored as a YAML file in opensanctions/metadata. **Sources** also include crawler code to parse and import the material. This code is usually located in opensanctions/ crawlers.

### <span id="page-8-1"></span>**1.2.2 Entities and targets**

The main objective of OpenSanctions is to combine data from multiple sources into a common data model. To this end, the system uses [FollowTheMoney](https://followthemoney.readthedocs.io/en/latest/index.html) (FtM), a data modelling and validation library which defines a set of [entity](https://followthemoney.readthedocs.io/en/latest/entity.html#entities) [schemata,](https://followthemoney.readthedocs.io/en/latest/entity.html#entities) such as [Person,](https://followthemoney.readthedocs.io/en/latest/model.html#schema-person) [Company,](https://followthemoney.readthedocs.io/en/latest/model.html#schema-company) [Address](https://followthemoney.readthedocs.io/en/latest/model.html#schema-address) or [Sanction.](https://followthemoney.readthedocs.io/en/latest/model.html#schema-sanction) FtM-based entities are stored in a local database and then exported to a variety of file formats.

A peculiarity of the data in OpenSanctions is that sources may mention entities that are merely adjacent to a sanctions target, but not themselves sanctioned. To distinguish the sanctioned entities, they are flagged as **targets** in the database. For most end users that wish to download and use a simple CSV file, chances are that they will want sanctions targets, without the secondary entities in the dataset.

#### <span id="page-9-1"></span>**1.2.3 Using the command-line tool**

Once you've successfully *[installed](#page-6-1)* OpenSanctions, you can use the built-in command-line tool to run parts of the system:

```
# Crawl and export the US consolidated list:
$ opensanctions run us_ofac_cons
# This works for both sources and collections. Running a collection will
# crawl all related sources and then export the collection data:
$ opensanctions run sanctions
# Running without a specified dataset name will default to using the
# `all` collection which contains all sources:
$ opensanctions run
$ opensanctions run all
# If you're developing the crawler, you can skip generating the exports and
# only run the crawl stage:
$ opensanctions crawl us_ofac_cons
# Inversely, you can also export a dataset without re-crawling the sources:
$ opensanctions export us_ofac_cons
# During development you might also want to force delete all data linked
# to a source:
$ opensanctions clear us_ofac_cons
```
The available dataset names are determined from the set of metadata YAML files found in OPENSANCTIONS\_METADATA\_PATH (see: *[configuration](#page-8-3)*).

## <span id="page-9-0"></span>**1.3 Developing a crawler**

**Note:** Please consult the [contribution guidelines](https://github.com/pudo/opensanctions/blob/main/CONTRIBUTING.md) before developing new crawlers to learn about inclusion criteria for new data sources.

A crawler is a small Python script that will import data from a web origin and store it as entities as a *[source dataset](#page-8-2)*. The basic process for creating a new crawler is as follows:

- 1. File a [GitHub issue](https://github.com/pudo/opensanctions/issues) to discuss the suggested source
- 2. Create a YAML metadata description for the new source
- 3. Create a Python script to fetch and process the data
- 4. Address any data normalisation issues the framework might report

In the future, an additional step will be required to link up duplicate entities against other sources and to define canonical/merged entities.

#### **1.3.1 Source metadata**

Before programming a crawler script, you need to create a YAML file with some basic metadata to describe the new dataset. That information includes the dataset name (which is normally derived from the YAML file name), information about the source publisher and the source data URL.

The metadata file must also include a reference to the *entry point*, the Python code that should be executed in order to crawl the source.

Create a new YAML file in the path opensanctions/metadata named after your new dataset. By convention, a dataset name should start with the ISO 3166-2 code of the country it relates to, and name parts should be separated by underscores. The contents of the new metadata file should look like this:

**Warning:** The dataset metadata format is going to be subject to significant change.

```
title: "Financial Sanctions Files (FSF)"
url: https://eeas.europa.eu/
# The description should be extensive, and can use markdown for formatting:
description: >
  As part of the Common Foreign Security Policy thr European Union publishes
   a sanctions list that is implemented by all member states.
# The Python module that contains the crawler code:
entry_point: opensanctions.crawlers.eu_fsf_demo
# A prefix will be used to mint entity IDs. Keep it short.
prefix: eu-fsf
# Define what collections the source is part of. All sources are added to a
# magical collection called 'all'. Each collection also has its own YAML
# metadata file, but the link between a source and the collections it is a
# part of is established via the source metadata, not the collection metadata.
collections:
   - sanctions
# This section provides information about the original publisher of the data,
# often a government authority:
publisher:
   organization: European Commission
   authority: European Union External Action Service
  acronym: EEAS
   country: eu
  url: https://eeas.europa.eu/topics/sanctions-policy/8442/consolidated-list-of-
˓→sanctions_en
# Information about the data, including a deep link to a downloadable file, if
# one exists.
data:
  url: https://webgate.ec.europa.eu/europeaid/fsd/fsf/public/files/xmlFullSanctionsList_
\rightarrow1 1/content
   format: XML
```
Once that YAML file is stored in the correct folder, you should be able to run command-line operations against the dataset, for example (if your metadata file is named *eu\_fsf\_demo.yml*):

```
$ opensanctions run eu_fsf_demo
....
ModuleNotFoundError: No module named 'opensanctions.crawlers.eu_fsf_demo'
```
That error will be addressed in the next section, by adding a crawler script.

#### **1.3.2 Developing a crawler script**

In order to actually feed data into the data source, we need to write a crawler script. The script location is specified in the YAML metadata file as entry\_point:. This also means you could reference the same script for multiple data sources, for example in a scenario where two data sources use the API, except with some varied parameters.

In our example above, we'd create a file in opensanctions/crawlers/eu\_fsf\_demo.py with a crawler skeleton:

```
def crawl(context):
   context.log.info("Hello, World!")
```
Running the crawler (opensanctions crawl eu\_fsf\_demo) should now produce a log line with the message *Hello, World!*

You'll notice that the crawl() function receives a context object. Think of it as a sort of sidekick: it helps you to create, store and document data in your crawler.

#### **Fetching and storing resources**

Many crawlers will start off by downloading a source data file, like a CSV table or a XML document. The context provides utility methods that let you fetch a file and store it into the crawlers working directory. Files stored to the crawler home directory (context.path) will later be uploaded and published to the web.

```
def crawl(context):
   # Fetch the source data URL specified in the metadata to a local path:
   source_path = context.fetch_resource('source.xml', context.dataset.data.url)
   with open(source_path, 'r') as fh:
       print(len(fh.read()))
   # You can also register the file as a resource with the dataset that
    # will be included in the exported metadata index:
   context.export_resource(source_path, title="Source data XML file")
```
Other crawlers might not be as lucky: instead of fetching their source data as a single bulk file, they might need to crawl a large number of web pages to collect the necessary data. For this, access to a pre-configured Python requests [session object](https://docs.python-requests.org/en/master/user/advanced/#session-objects) is provided:

```
from lxml import html
def crawl(context):
   response = context.http.get(context.dataset.data.url)
    # Parse the HTTP response into an lxml DOM:
    doc = html.formatring(response.text)
```
(continues on next page)

(continued from previous page)

```
# Query the DOM for specific elements to extract data from:
for element in doc.findall('.//div[@class="person"]'):
    context.log.info("Element", element=element)
```
Responses from the context.http session are cached between different runs of the crawler and will be cached for up to 10 days. You can partially disable this by adding a timestamp parameter to the fetched URLs.

#### **Creating and emitting entities**

The goal of each crawler is to produce data about *[persons and other entities of interest](#page-8-1)*. To enable this, the context provides a number of helpers that construct and store *[entities](#page-8-1)*:

```
def crawl(context):
   # Create an entity object to which other information can be assigned:
  entity = context.make("Person")
   # Each entity needs a unique ID. In OpenSanctions, this is often derived
   # from the ID of a source database, or a string:
  entity.make_slug('Joseph Biden')
   # Assign some property values:
  entity.add('name', 'Joseph Robinette Biden Jr.')
  entity.add('alias', 'Joe Biden')
  entity.add('birthDate', '1942-11-20')
  # Invalid property values ('never' is not a date) will produce a log
   # error:
  entity.add('deathDate', 'never')
   # Store or update the entity in the database:
  context.emit(entity, target=True)
```
The entity object is based on the entity proxy in FollowTheMoney, so we suggest you also check out the [FtM docu](https://followthemoney.readthedocs.io/en/latest/api.html#api)[mentation](https://followthemoney.readthedocs.io/en/latest/api.html#api) on entity construction. Some additional utility methods are added in the entity class in OpenSanctions.

#### **1.3.3 Checklist**

When contributing a new data source, or some other change, make sure of the following:

- You've created a metadata YAML file with detailed descriptions and links to the source URL.
- Your code should run after doing a simple pip install of the codebase. Include additional dependencies in the setup.py. Don't use non-Python dependencies like Headless Chrome or Selenium.
- The output data for your crawler should be Follow The Money objects. If you need more fields added to the ontology, submit a pull request upstream. Don't include left-over data in an improvised way.
- Include verbose logging in your crawler. Make sure that new fields or enum values introduced upstream (e.g. a new country code or sanction program) will cause a warning to be emitted.
- Bonus points: your Python code is linted and formatted with black.

## **1.3.4 Using the context**

## **1.3.5 Type lookups**

TODO

# <span id="page-13-0"></span>**1.4 Crawler helpers**

The helpers module contains a large number of functions that help you process source data into the correct shape for the common OpenSanctions data format.

## **CHAPTER**

**TWO**

# **INDICES AND TABLES**

- <span id="page-14-0"></span>• genindex
- modindex
- search